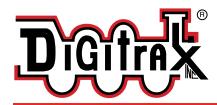

Complete Train Control Run Your Trains, Not Your Track!

# **DZ123MK1**

**Fits Marklin Z 88584**

**Z Scale Mobile Decoder DCC Board Replacement 1 Amp/1.25 Amp Peak 2 FX3 Functions, 0.5 Amp**

#### Features:

■ **Digitrax LocoMotion<sup>®</sup> System-Your** locomotives look like the real thing. The Digitrax LocoMotion System makes them run like the real thing, too!

**Torque Compensation** for smooth as silk silent operation.

**128 Speed Step** operation (14 or 28 steps can also be used).

**Momentum** with acceleration and deceleration.

**Normal Direction of Travel** is user selectable.

- **Switching Speed** feature for easier and faster access to yard speeds.
- **3 Step Speed Tables** set start, mid and max voltage for custom control.
- **28 Step Speed Tables** with 256 level resolution for precise control.
- <sup>n</sup> **Scaleable Speed Stabilization (Back EMF)** with simple setup & 256 level resolution.
- **n** SuperSonic motor drive for silent operation.
- **FX<sup>3</sup>** Functions for prototypical lighting effects:

**Constant Brightness Lighting** with directional or independent control.

**Dynamic and Static Qualifiers** operate functions based on direction,

F0 on or off, loco direction and F0, and whether loco is moving.

**Function Remapping** of 14 functions for custom function setup.

**Master Light Switch** turns off all lights & functions with one keystroke.

**Advanced Consist Function Controls**

- **Transponder equipped** ready for transponding on your layout.
- <sup>n</sup> **All Mode Programming with Operations Mode Read Back-**read back CV values right on the mainline.
- <sup>n</sup> **Decoder Factory CV Reset** with or without speed table initialize.
- **n Motor Isolation Protection** prevents damage to your loco and decoder.
- <sup>n</sup> **Basic, Advanced & UniVersal Consisting**
- <sup>n</sup> **2 Digit and 4 Digit Addressing**
- <sup>n</sup> **DCC Compatible**

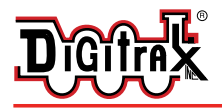

Complete Train Control Run Your Trains, Not Your Track!

# Parts List

1 DZ123MK1 Decoder 1 Instruction sheet

# Installation Information

For Most Z Scale layouts, Digitrax recommends using 8V DC or less for operation to avoid damage to locomotive motors & shells. See the Digitrax Decoder Manual for complete decoder test procedures, installation instructions, programming and technical information. Digitrax manuals and instructions are updated periodically. Please visit www.digitrax.com for the latest versions, technical updates and additional locomotive-specific installation instructions.

# Installation Instructions - Marklin Z 88584

- 1. Carefully remove the locomotive's shell from the frame by holding the exposed lower frame and pulling the body shell straight up. Notice the orientation of the shell for reinstallation later. *Figure 1*.
- 2. Remove the two screws holding the factory light board in place and remove the light board. Be sure to save the screws for reinstallation of the DZ123MK1. *Figure 2*.
- 3. Prepare the DZ123MK1 for installation by using a pair of needle nose pliers to bend the motor contacts and light pickups into the proper shape. The motor contacts should be bent downwards at a 30 or 45 degree angle through the open space in the board. The light pickups should be bent according to the bend guide at right, *Figure 3.* It may be helpful to compare the bends to those on the factory light board and attempt to match the shape. Be gentle with bending the leads to avoid any breakage.

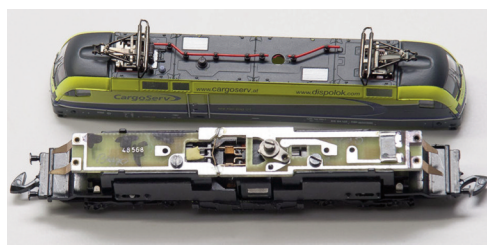

*Figure 1:* Remove loco shell

*Figure 2:* Remove the two screws holding the factory light board in place.

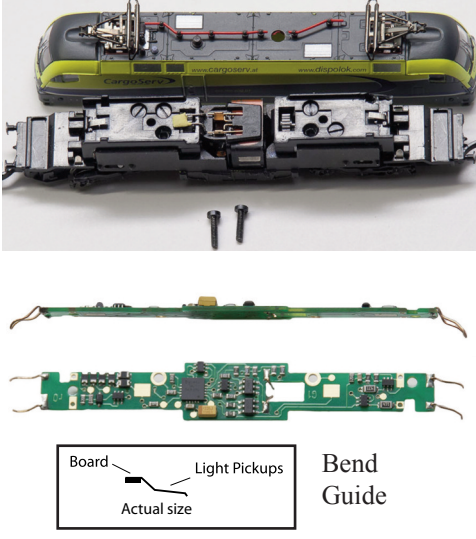

*Figure 3*

2443 Transmitter Rd suPPoRT: techsupport@digitrax.com

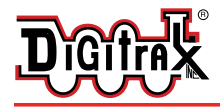

Panama City, FL USA 32404 REPAIR: repair@digitrax.com www.digitrax.com

- 4. Install the DZ123MK1 such that the square open space in the center of the board and motor pickups are positioned over the resistor. Reinstall the two screws removed in step two, insert them through the DZ123MK1 and tighten them to the frame. The motor pickups must make contact with each side of the resistor leads. This may require additional bending of the pickup leads to achieve. If possible, it is recommended to check for continuity between the resistor leads and the motor pickup using a quality multimeter. *Figure 4.*
- 5. Reinstall the shell, making sure it is in the proper orientation. The catenary selector hole should be oriented over the top of the DZ123MK1's CPU. The first fit will be tight as the light pickup leads are further bent into place. *Figure 5.*

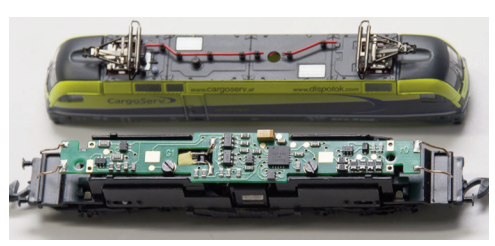

*Figure 4*

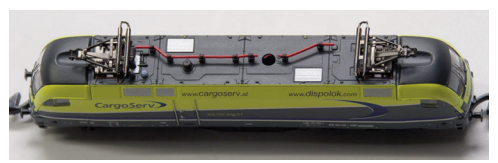

*Figure 5:* Reinstall the shell.

6. Place the loco on the track and select the default address "03". Ensure that the motor runs and that the lights function. If the motor or lights do not work remove the shell and adjust the pickup wires so that they are making proper contact.

# Customizing Your Decoder

Your Digitrax decoder is ready to run and will operate using address 03 with no additional programming. For a more prototypical railroading experience, your decoder can be customized for your specific locomotive by programming some of the Configuration Variables, or CVs, available. See the Digitrax Decoder Manual or the Digitrax web site for more information.

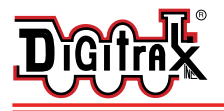

### Changing the Decoder Address

The first CV most people change is the decoder address. This allows you to independently control each loco with a unique address. Digitrax decoders are shipped with CV01 (AD2), the two digit address, set to 03. Following is a brief description of how to change the decoder address with a Digitrax DT series throttle. See your Starter Set Manual for complete programming instructions.

- 1. Place the loco on the programming track. Go into Program Mode on your system. On DT400/DT402 press **PROG**. On DT300, DT100 & DT200 press **RUN/STOP & FN/F0.**
- 2. Choose AD2 for 2 digit addressing or AD4 for 4 digit addressing (DT400/DT402 and DT300). (Ad for DT100 & DT200, see set manual for 4 digit instructions).
- 3. Choose the address you want to set up for the decoder.
- 4. Complete address programming. On DT400/DT402 press **ENTER**. On DT300, DT100 & DT200 press **SEL**.

**Note:** CV29 must also be programmed to enable 4 digit addressing, this is done automatically by the DT400/DT402 & DT300 but not on earlier throttles.

# Digitrax LocoMotion® system

Your locomotives look like the real thing, now you can make them run like the real thing, too. Digitrax decoders incorporate torque compensation for smooth as silk operation. You can also program CVs that control momentum, 3 step and 128 step speed tables, switching speed, normal direction of travel, scaleable speed stabilization and more to take full advantage of the Digitrax LocoMotion® System.

# Momentum-CV03 & CV04

Momentum is part of the LocoMotion® System. Acceleration is controlled by CV03 and deceleration by CV04. Both come from the factory set to 000. A range of 000 to 031 is available for both accel and decel. Try CV03:003 and CV04:000 as a starting point for experimenting with momentum.

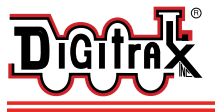

### speed Tables-How the Loco Responds to the Throttle

With Digitrax LocoMotion<sup>®</sup>, there are two types of speed tables: 3 Step Tables and High Resolution 28 Step Tables. Please see your Decoder Manual for a discussion of the 28 Step Tables. The 3 Step Tables are set up by programming 3 CVs: Start Voltage (CV02), Mid point Voltage (CV06) and Max Voltage (CV05). These values are set at 000 at the factory. All have a range of values from 000 to 255. We recommend the following CV values as a starting point for experimenting with speed tables.

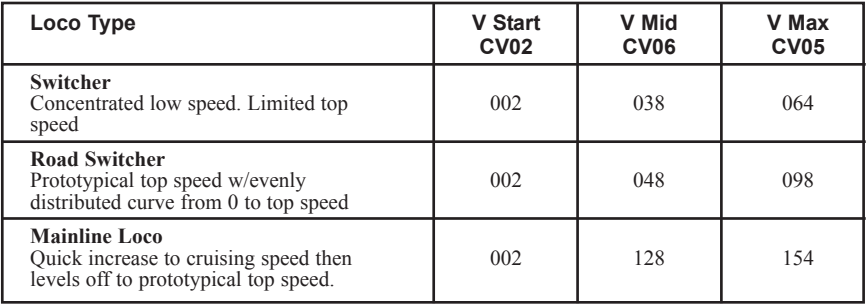

# other LocoMotion**®** Features: switching speed, Normal Direction of Travel & scaleable speed stabilization (Back eMF) Features

**Switching speed** is controlled by CV54. The factory setting is 000 for OFF. To turn on the switching speed feature, program CV54 to a value of 001. When this feature is on, use F6 to activate and deactivate switching speed. With the feature on the throttle's target speed is effectively reduced by about 50% and the effects of accel and decel programmed into the decoder are reduced by 1/4. This is useful for yard switching operations.

**Normal Direction of Travel** is controlled by CV29. See your decoder manual for additional information on the settings for CV29.

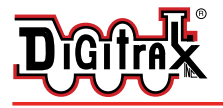

# SuperSonic Silent Operation and Torque Compensation

The factory settings in the decoder provide silent, smooth operation of your locomotive under most conditions. For more information about these settings, please see the Digitrax Decoder Manual or our website.

# Digitrax Transponding CV61

**Digitrax Transponding** is controlled by CV61. The initial factory set value is 000 for OFF. To turn on transponding, program CV61 to a value of 002. This allows you to use Digitrax transponding to keep track of your rolling stock. When transponding is enabled, the front light of the locomotive will flicker slightly to indicate transponding signal is being communicated.

# Decoder Reset CV08

**Decoder reset** lets you reset all CV values to the initial factory settings. To reset all CV values, program CV08 to a value of 008. You also have the option of resetting all values except the 28 speed step tables. To do this, program CV08 to a value of 009.

# **Master Light Switch**

Each of the six function outputs can be programmed to turn on and off with the F0 ON/OFF key on your throttle, creating a Master Light Switch. The CV values for creating this effect are listed in the Digitrax Decoder Manual in the section: *Setting up FX & FX3 Effects On Function Outputs*.

#### Function Remapping

Function remapping allows you to program the function outputs of your decoder to be controlled by selected function keys on your throttle. Please consult the Digitrax Decoder Manual or website for information on function remapping.

#### Warranty & Repair

Digitrax gives a one year *"No Worries" Warranty* against manufacturing defects and accidental customer damage on all Digitrax products.

**That's it! A simple, straightforward warranty with no tricky language!**

Visit www.digitrax.com for complete warranty details and instructions for returning items for repair.

**Damaged decoders should be returned directly to Digitrax for repair.**

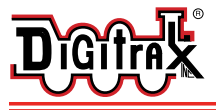

Panama City, FL USA 32404 repair. repair@digitrax.com www.digitrax.com

**Caution: To prevent damage to your decoder and locomotive, track voltage used during operation must not exceed the operating parameters of the locomotive and its lighting system in which the decoder is installed (typically this is 12V DC). For most N scale layouts, Digitrax recommends using 14 volts DC or less for operation to avoid damage to the locomotive shell, lamps and decoder. For Most Z Scale layouts, Digitrax recommends using 8V DC or less for operation to avoid damage to locomotive motors & shells.**

> *Digitrax, Inc. is not responsible for unintentional errors or omissions in this document.*

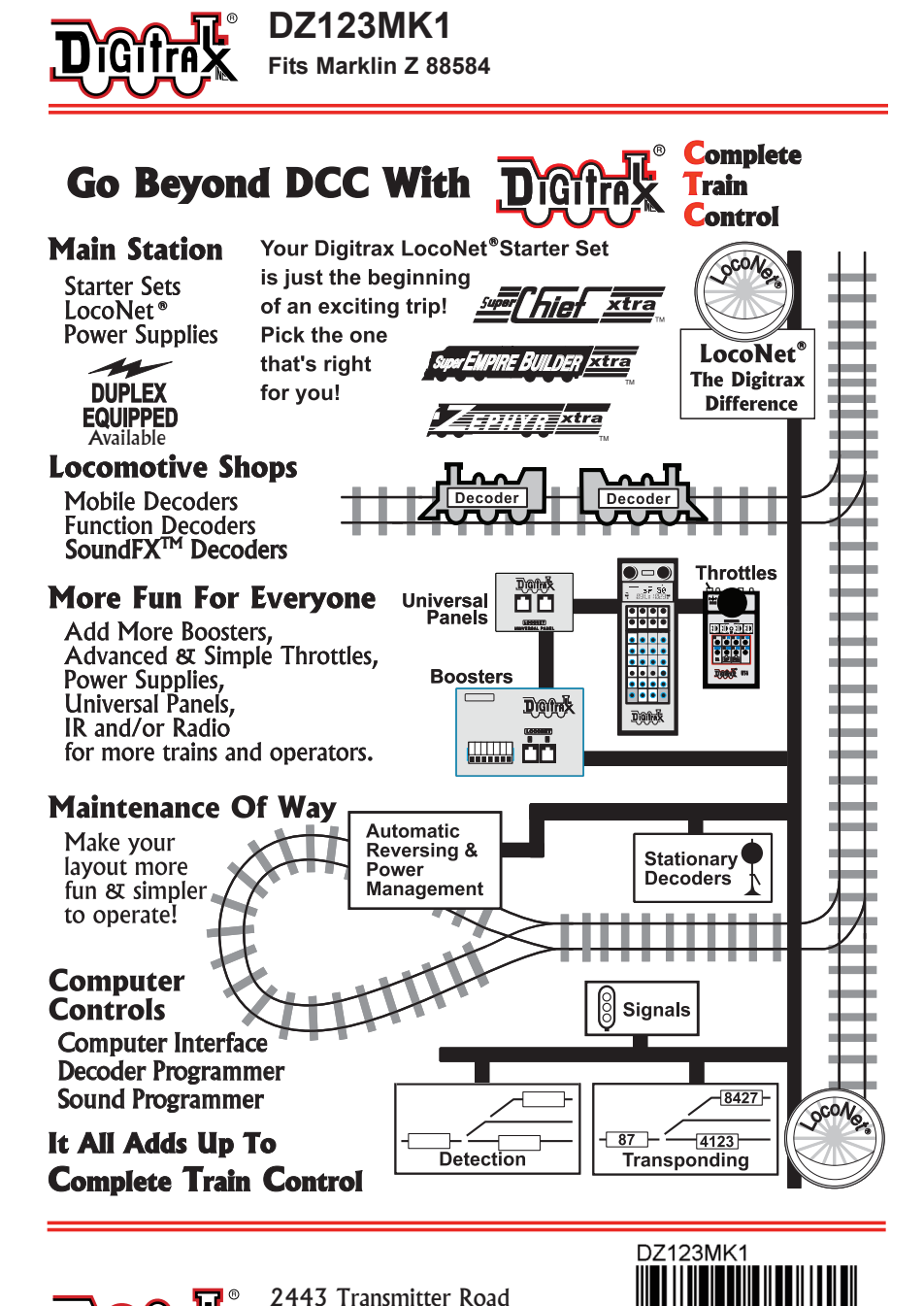

Panama City, FL 32404 www.digitrax.com

suPPoRT: techsupport@digitrax.com RePAIR: repair@digitrax.com

**Made in U.S.A.**

807-DZ123MK1 307-DZ123MK1

52667

ĥ

05071